# **CSE 333 22au Section 2**

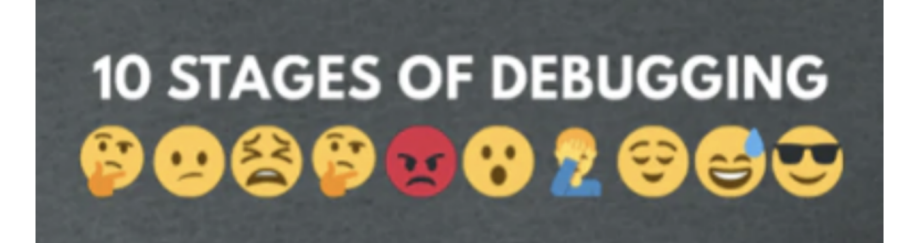

Debugging and Structs

# W UNIVERSITY of WASHINGTON

## **Checking In & Logistics**

- Exercise 3:
	- Due **Friday @ 10:00am (10/07)**
- Homework 1:
	- Due **Thursday @ 11:00pm (10/13)**
	- Start Early!

Any questions, comments, or concerns?

- Exercises going ok?
- Lectures making sense?

# **Debugging Tools**

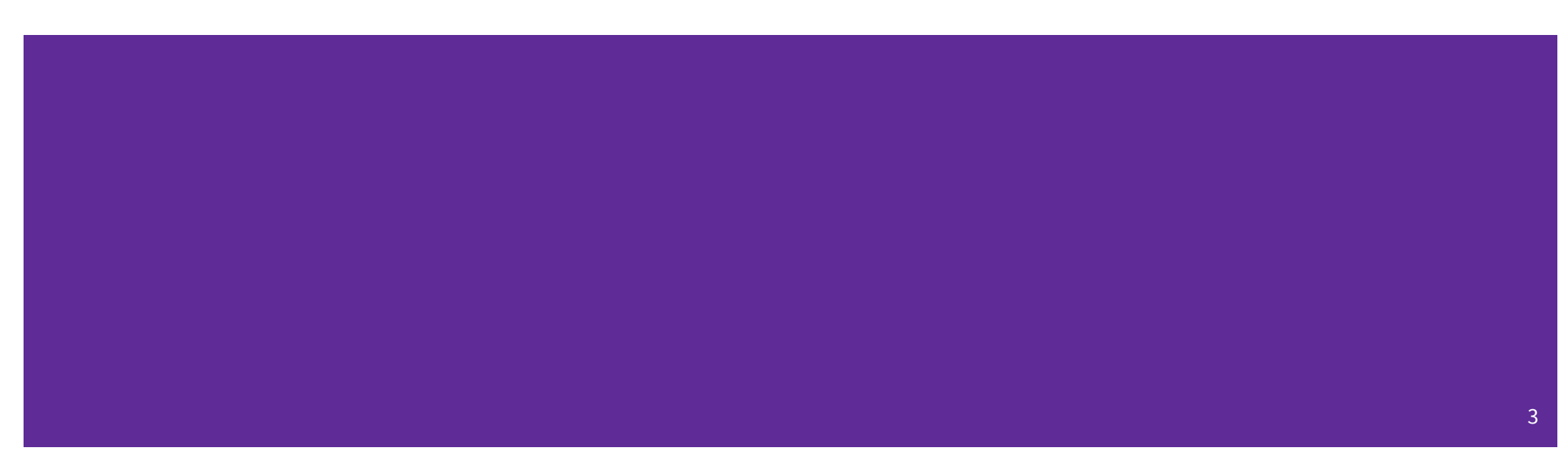

### **Debugging**

- ✨ **Debugging is a skill that you will need throughout your career!** ✨
- The 333 projects are big with lots of potential for bugs
	- Learning to use the debugging tools will make your life a lot easier
	- Course staff will help you learn the tools in office hours, too
- Debugging tool output can be scary at first, but extremely useful once you know how to parse it

### **Debugging Strategies**

Many debugging strategies exist but here's a simple 5 step process!

- **1. Observation**: Something is wrong with your program!
- **2. Hypothesis**: What do you think is going wrong?
- **3. Experiment**: Use debuggers and other tools to verify the problem
- **4. Analyze**: Identify and implement a fix to the problem.
- 5. Repeat steps 1-4 until *bug free*!

### **Key debugging skills to master**

- 1. Stop at "interesting" places
	- Debug after a crash or segfault
	- Use breakpoints to stop during execution
- 2. Look around when stopped
	- Print values of variables
	- Look at source code
	- Look up/down call chain
- 3. Resume execution
	- Incrementally, step at a time
	- Until next breakpoint
	- Until finished

# **333 Debugging Options**

- gdb (GNU Debugger) is a general-purpose debugging tool
	- Stops at breakpoints and program crashes
	- Lots of helpful features for tracing code, checking current expression values, and examining memory
- valgrind specifically check for memory errors
	- Great for catching non-crashing odd behavior (*e.g.*, using uninitialized values, memory leaks on the heap)
	- If your code uses malloc, should use --leak-check=full option

### **Basic Functions in GDB**

- Setting breakpoints:
	- break <filename>:<line#>
- Advancing
	- step into functions
	- next over functions
	- continue to next break
- **Reading Values** 
	- print evaluate expression once
	- display keep evaluating expression
- Examining memory
	- x dereference provided address
	- bt backtracing

Reference Card:

[https://courses.cs.washington.edu/courses/cse333/22au/resources/gdb-refcard.pd](https://courses.cs.washington.edu/courses/cse333/22sp/resources/gdb-refcard.pdf)f

### **Common Errors**

### Hello World! Segmentation fault (core dumped)

- **Misusing Functions**: Read documentation (online, through man pages, or the .h files for your homework) for function parameters and function purpose
	- Oftentimes, this leads to unexpected results!
- **Segmentation Fault**: Dereferencing an uninitialized pointer, NULL, a previouslyfreed pointer, or many other things.
	- GDB automatically halts execution when SIGSEGV is received, useful for debugging
- **Memory "Errors"**: Many possible errors, commonly use of uninitialized memory or "memory leaks" (data allocated on heap that does not get free'd).
	- Use valgrind to help catch memory errors!

### **Trying to Run** reverse.c

We have a program  $reverse.c$  that accepts a string from the user and reverses it!

But it has a few problems… let's take a look!

# **Exercise 1**

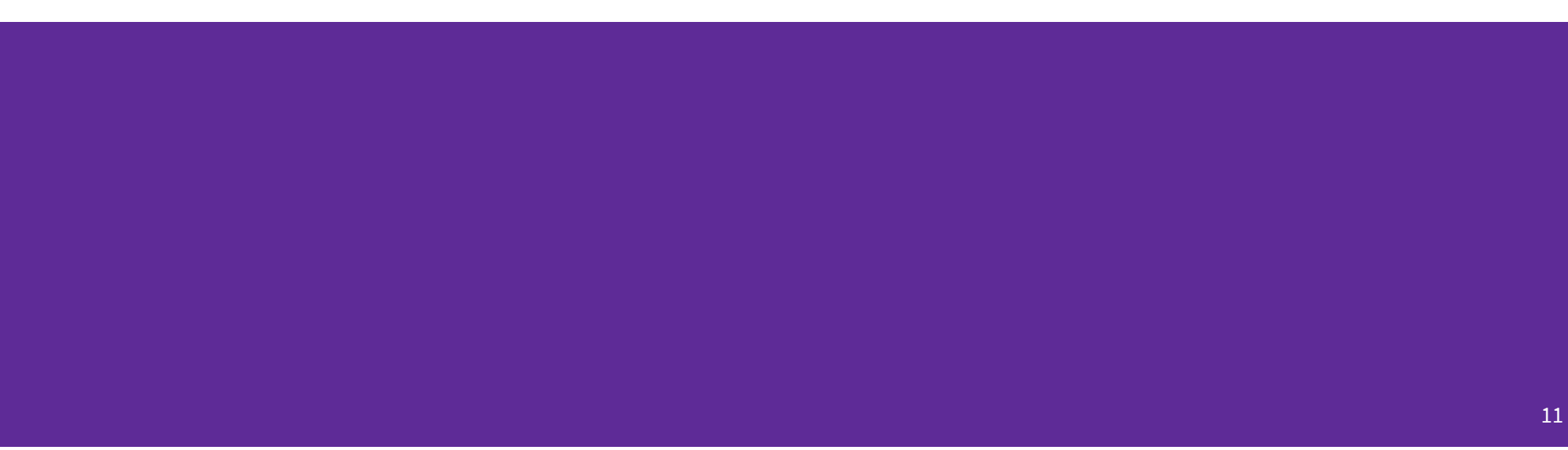

### **Complete the Memory Diagram**

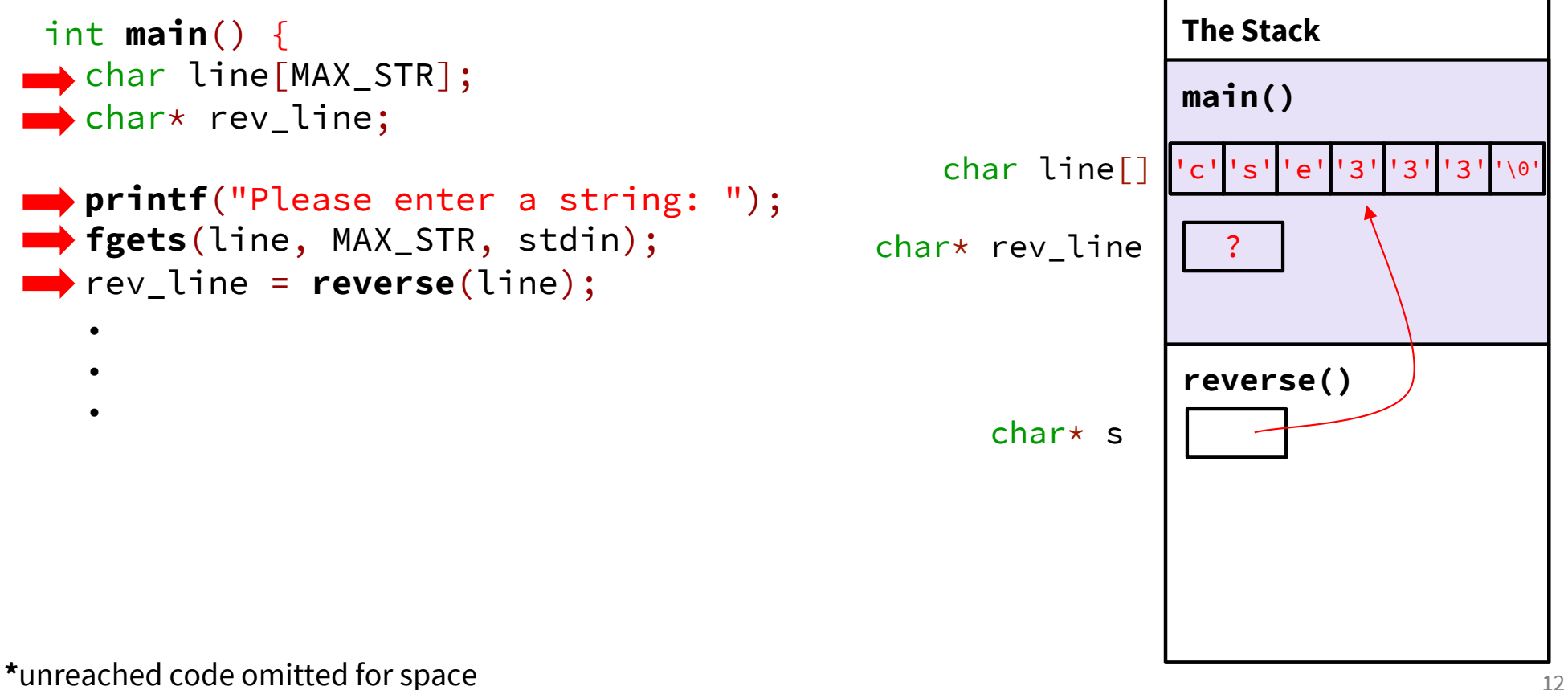

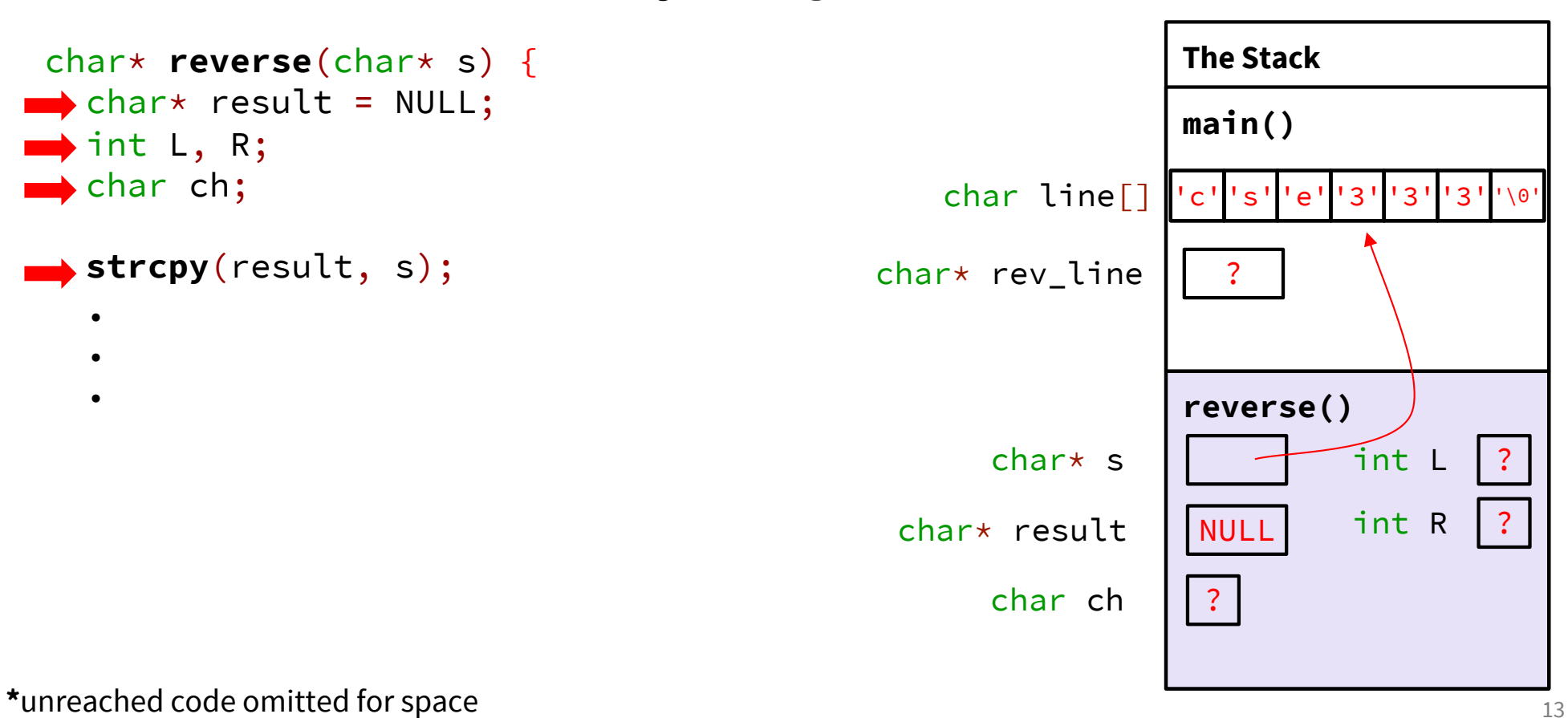

### **Complete the Memory Diagram**

### **Completed Memory Diagram**

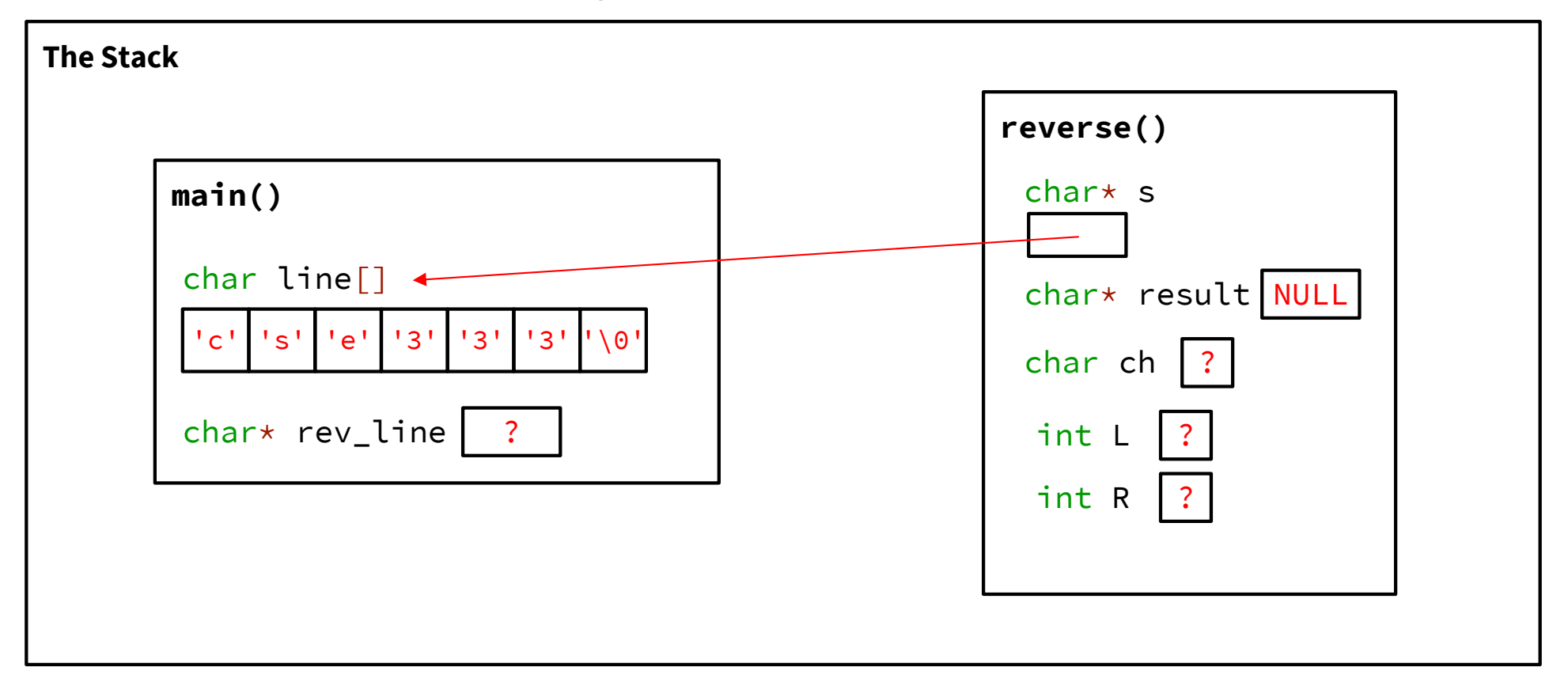

# **Exercise 2 & 3**

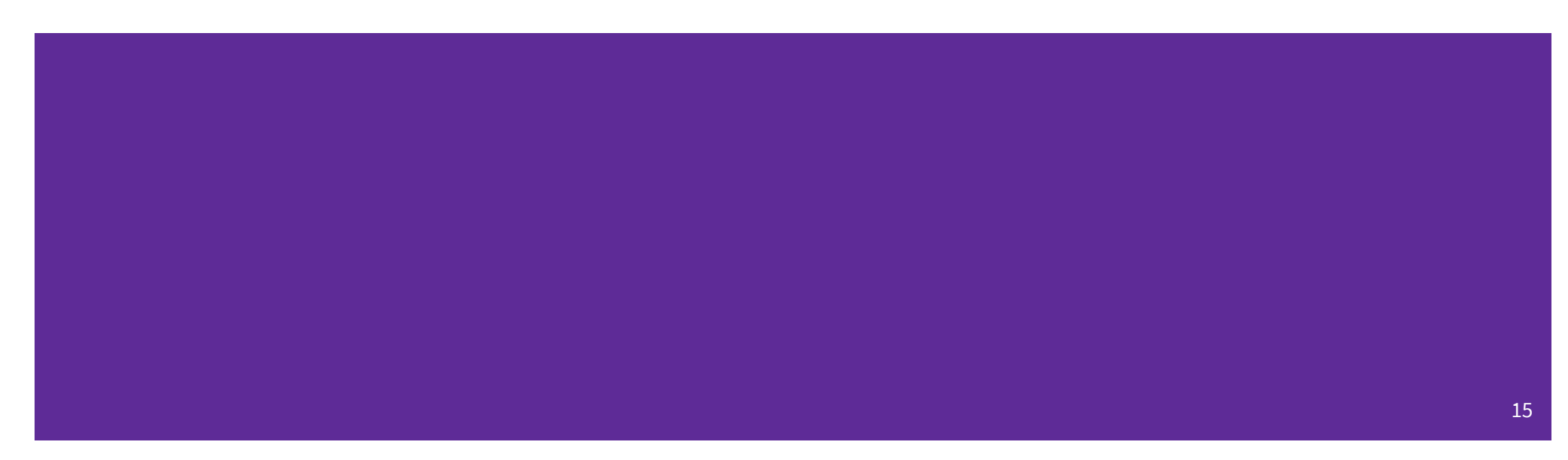

### **Fix 1: Segfault**

- Tool help: run in gdb to find segfault, man for strncpy, bt to find segfault occurence
- Old version: result = NULL; **strncpy**(result, word, strsize);
- New version:

```
result = (char*) malloc(strsize);
strncpy(result, word, strsize);
```
### **Fix 2: Doesn't reverse string**

- Tool help: run in gdb, break on reverse(), step through code, print /s word at end of function (prints as string)
- Old version:

```
char ch;
int L = 0, R = strlen(result);
```
● New version:

char ch; int  $L = 0$ ,  $R =$  strlen(result) - 1;

### **Fix 3: Memory leaks**

- Tool help: run under valgrind, identify un-freed allocation line numbers
- Old version: char\* **reverse**(char\* s) { ... **return** result; } ● New version: char\* **reverse**(char\* s) { ...

**return** result; }

At end of main: **free**(rev\_line);

## **Style Fixes**

● Tool help: None? Lecture slides! Google C++ Style Guide!

```
● malloc error checking:
  result = (char*) malloc(strsize);
  if (result == NULL) {
    // sample error checking. Read the spec on the requirements
    // for handling malloc!
    exit(EXIT_FAILURE);
  }
```
● Remember to do this for the sake of code style! Malloc errors are rare, but we still check for failure to keep our code consistent

# **Structs and Typedef Review**

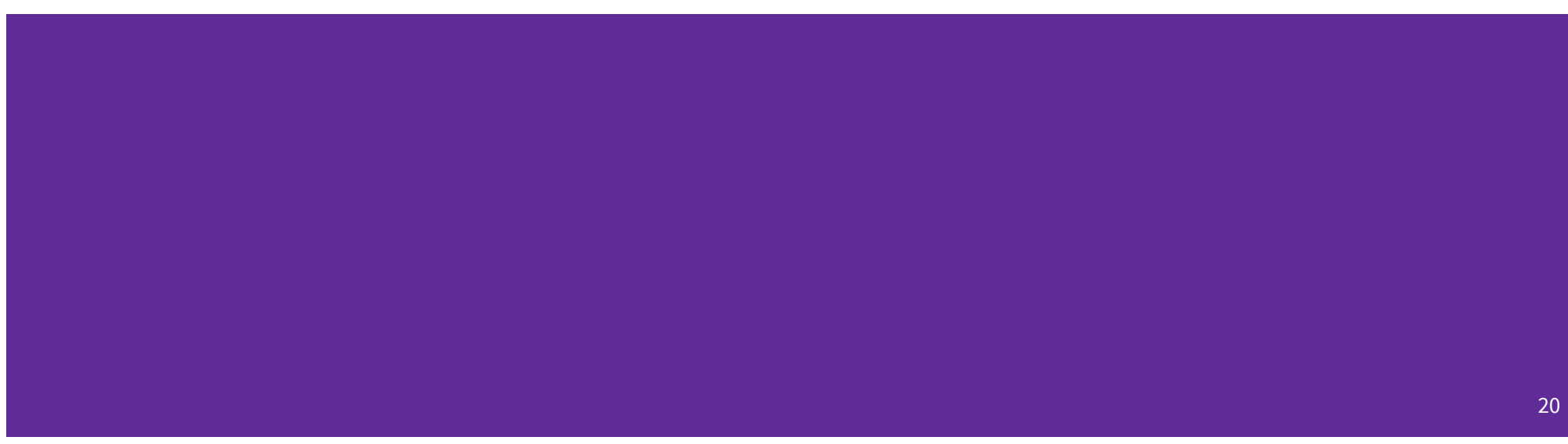

### **Defining Structs**

- To define a struct, we use the struct statement, which typically has a name (a tag) and must have one or more data members
	- This defines a new data type!

```
struct simplestring_st {
  char* word;
  int length;
};
struct simplestring_st my_word;
```
# **Typedef**

- The C Programming language provides the keyword typedef, which defines an alias (alternate name) for an existing data type
	- This can be used in combination with a struct statement

```
typedef struct simplestring_st {
                                                 char* word;
                                                 int length;
                                               } SimpleString;
                                               SimpleString my_word;
struct simplestring_st {
  char* word;
  int length;
};
typedef struct simplestring_st SimpleString;
SimpleString my_word;
```
### **Structs and Memory Diagrams**

- struct instance is a box, with individual boxes for fields inside of it, labelled with field names
	- Even though we know that field ordering is guaranteed, we can be loose with where we place the fields in our diagram

```
typedef struct simplestring_st {
  char* word;
  int length;
} SimpleString;
SimpleString my_word;
```
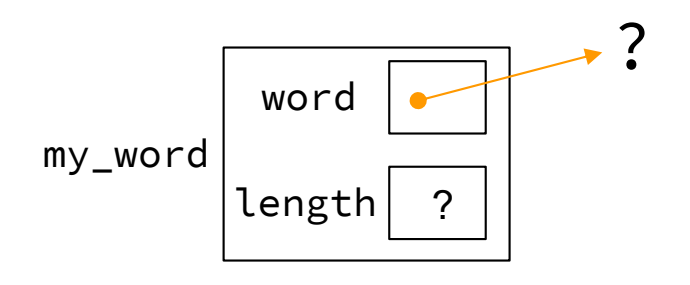

### **Structs and Pointers**

- "." to access field from struct instance
- "->" to access field from struct pointer

```
char cse333\lceil] = "cse333";
                                      SimpleString cse333_ss;
                                      SimpleString* cse333_ptr = &cse333_ss;
                                      cse333_count.word = cse333_ss;
                                      cse333_ptr->length = strlen(cse333);
typedef struct simplestring_st {
  char* word;
 int length;
} SimpleString;
```
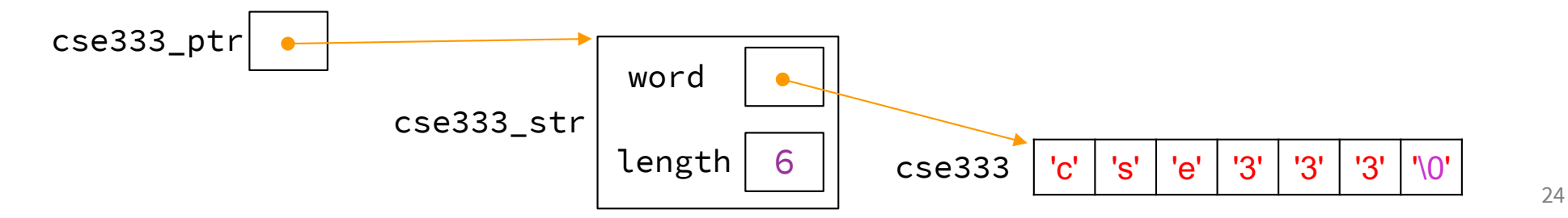

### **Passing Structs as Parameters**

- Assignment copies over all of the field values
	- Unlike reference copying in Java
- Structs are *pass-by-copy* (as arguments and return values)
	- Can imitate pass-by-reference by passing pointer to struct instance instead

# **Exercise 4**

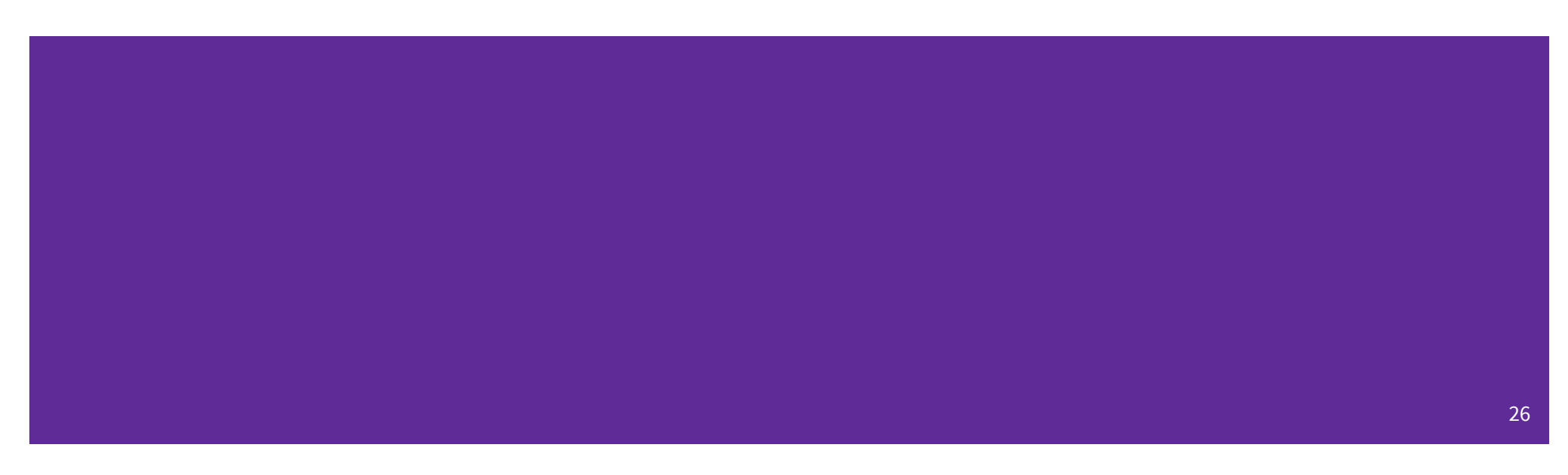

Note: boxes with a function name above are local variables on the stack

### **Complete the Memory Diagram**

```
int main(int argc, char* argv[]) {
  char comp[] = "computer";
  SimpleString ss = {comp, strlen(comp)};
  SimpleString* ss_ptr = &ss;
  printf("1. %s, %d\n"
, ss_ptr->word,
         ss_ptr->length);
  ...
}
```
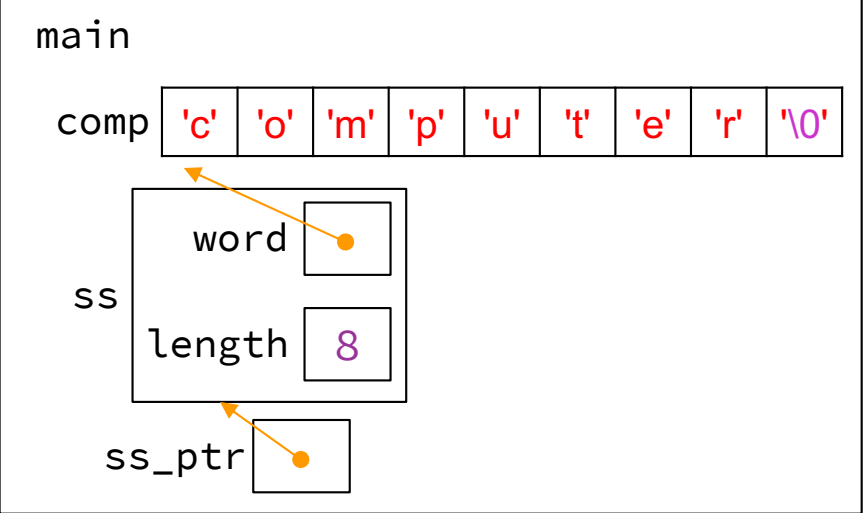

### Console output

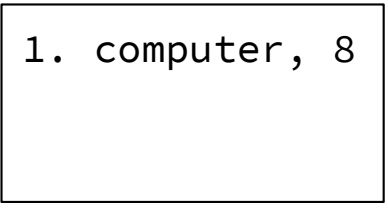

27

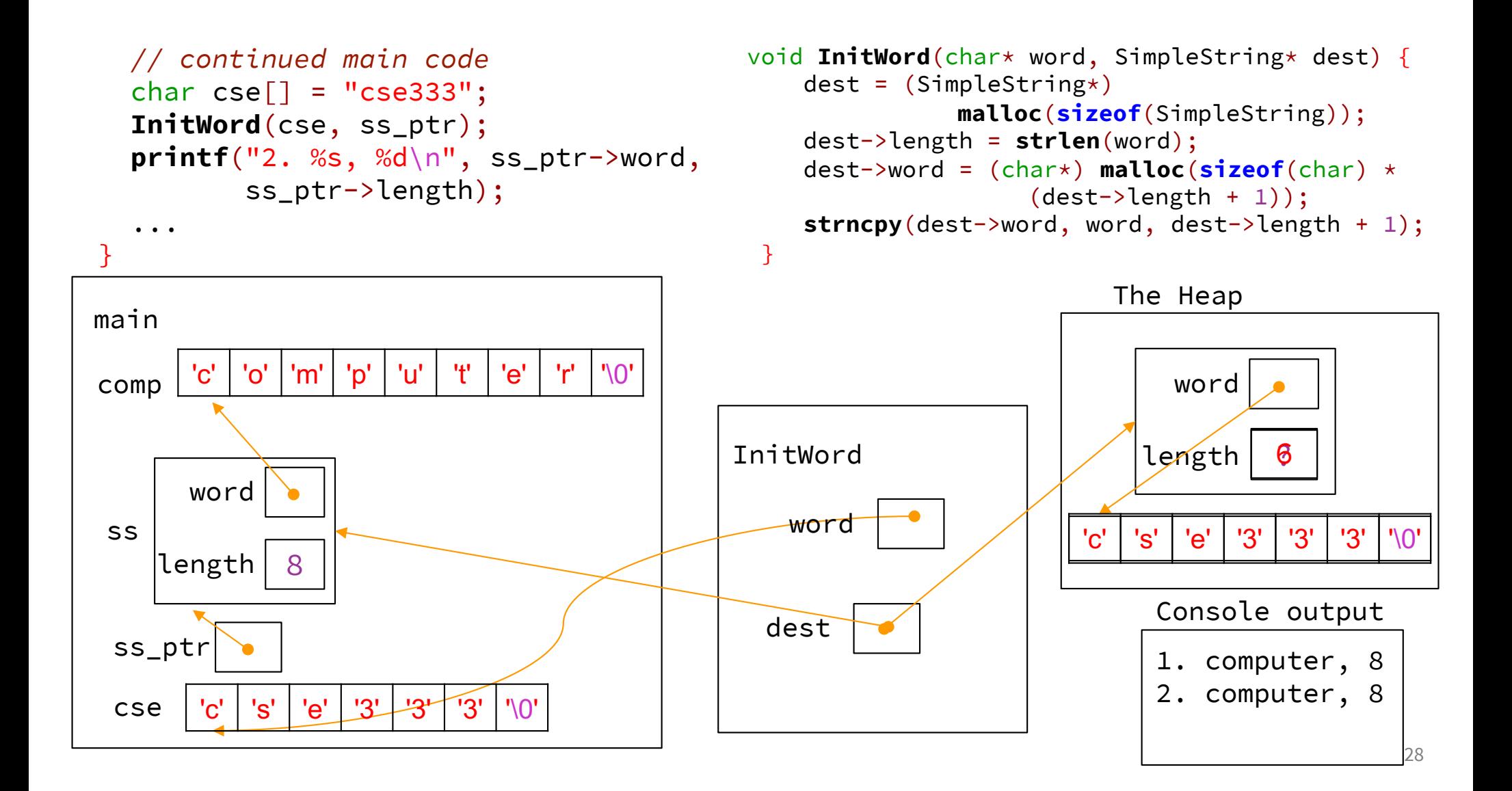

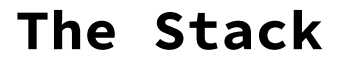

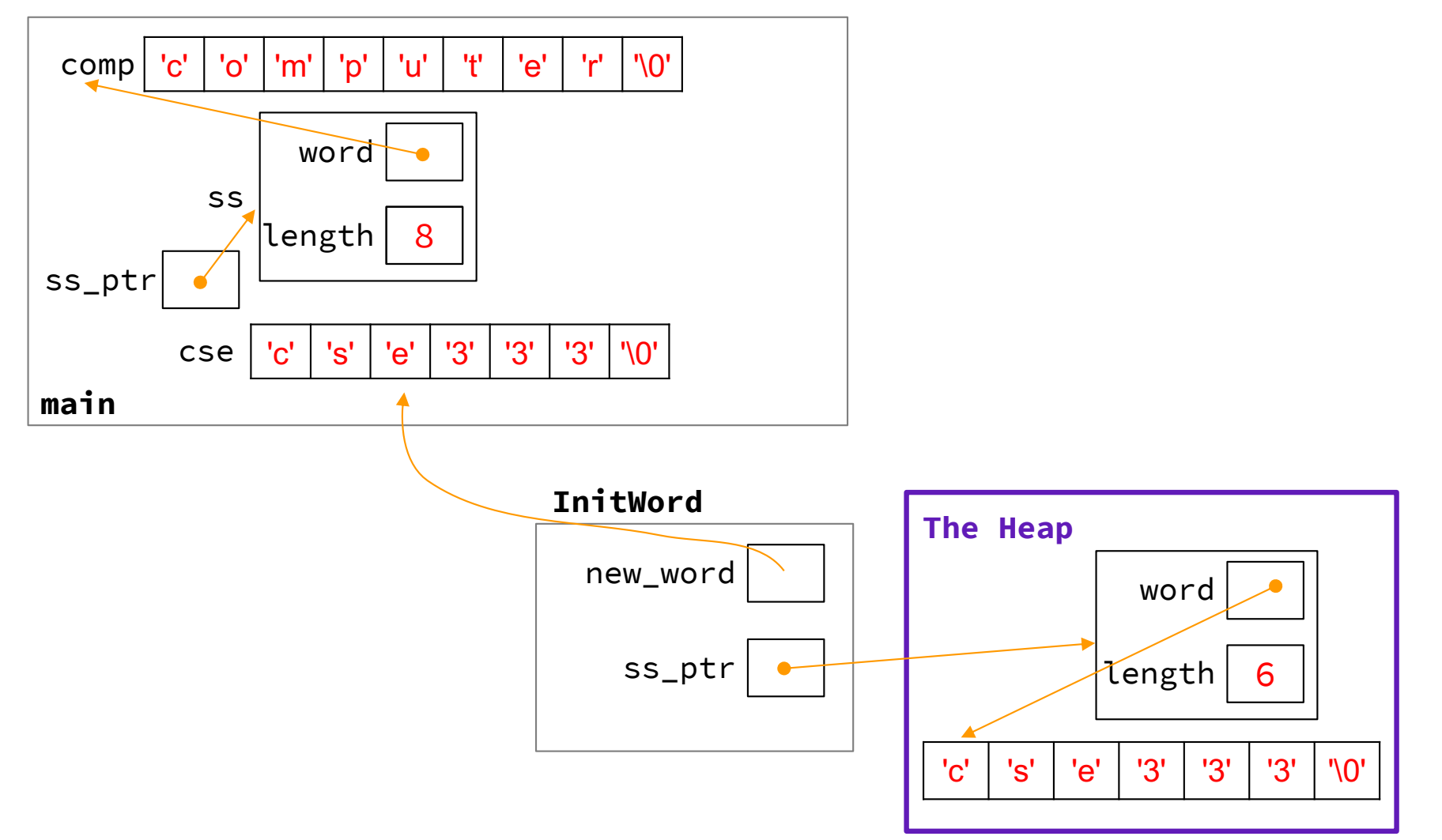

# **Exercise 5 (Bonus)**

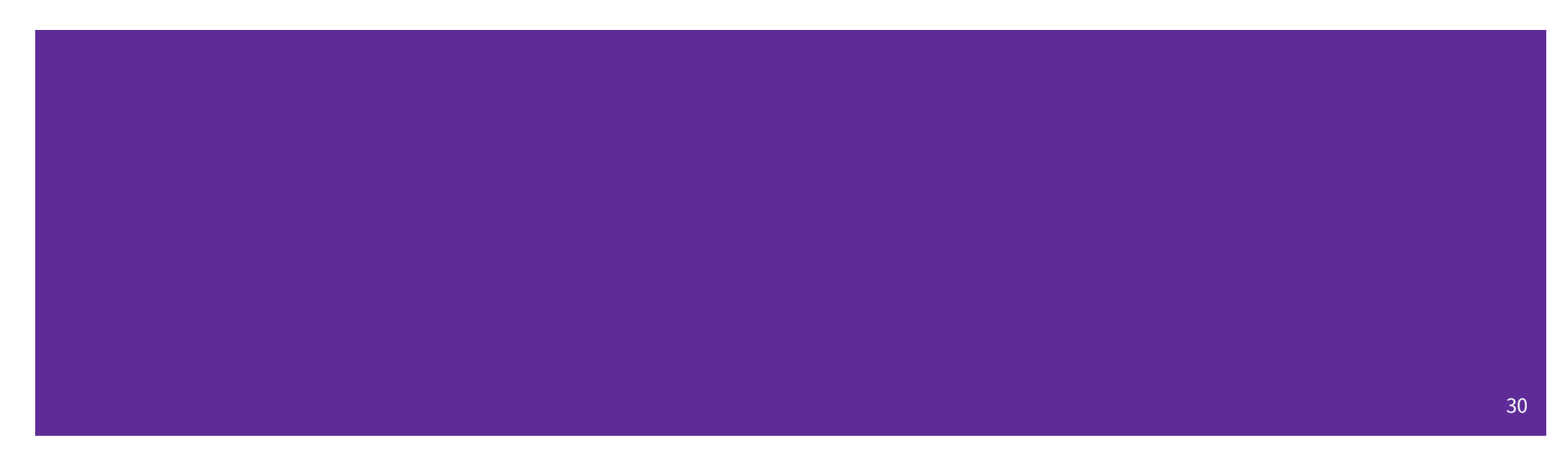

### **Exercise 5**

- InitWord doesn't initialize a SimpleString properly... how can we fix that?
- If we can't edit the original pointer… modify a pointer to the pointer in main!

```
void InitWord(char* word, SimpleString** dest) {
  *dest = (SimpleString*) malloc(sizeof(SimpleString));
  (*dest)->length = strlen(word);
  (*dest)->word = (char*) malloc(sizeof(char) * ((*dest)->length + 1));
  strncpy((*dest)->word, word, (*dest)->length + 1);
}
```